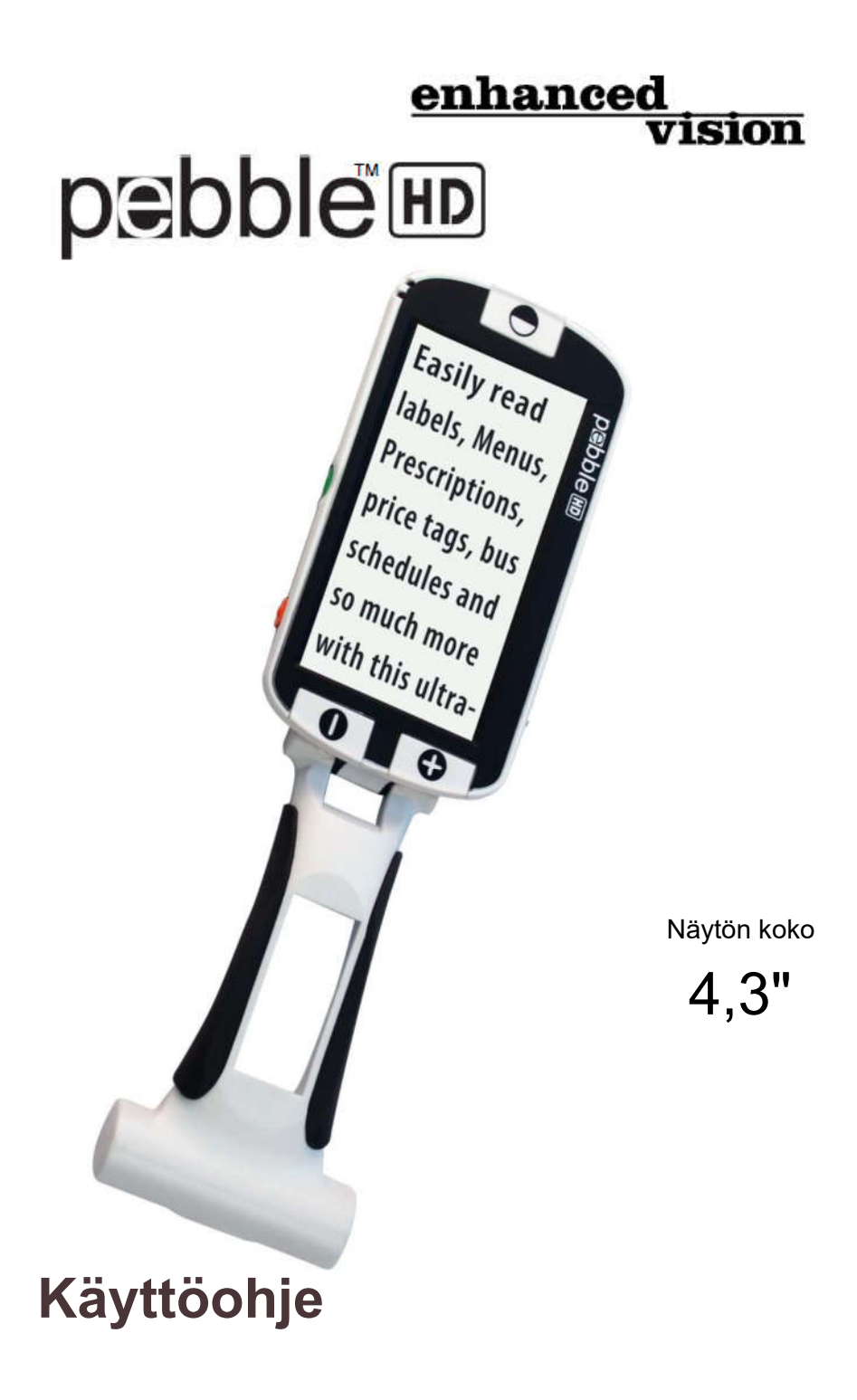

Onnittelumme Enchanced Visionin Pebble HD suurennuslaitteen ostosta. Pebble HD on kädessä pidettävä elektroninen suurennuslaite, jonka voit ottaa mukaasi kaikkialle. Alle 2,3 kilon painoisen Pebble HD:n erikoisuutena on ainutlaatuisesti suunniteltu taittuva kädensija. Siinä on sekä lähikatselu- että pöydällä lukumahdollisuus. Pebble HD on niin pieni, että se kulkee mukana taskussa tai käsilaukussa liikkuessasi.

Pebble HD:llä voit helposti lukea tiliotteita, hintalappuja, reseptejä, ravintolan ruokalistoja tai allekirjoittaa papereita – kaikkialla, missä tarvitset kannettavaa suurennuslaitetta. Pebble HD tuo apua heikkonäköisille tuntien ajaksi.

Voit suurentaa kuvia laitteen sisäänrakennetulla LCDnäytöllä (4,3") jopa 20-kertaiseksi. Integroidun pysäytyskuvaominaisuuden ansiosta voit jäädyttää kuvan ja muuttaa sen suurennusta. Käytössäsi on kuusi erilaista katselutilaa, jotta voit valita parhaiten itsellesi sopivat väriyhdistelmät.

Laitetoimitukseen kuuluu kätevä kantokotelo, ja laitteelle on myönnetty 2 vuoden takuu.

Tuoteparannukset ja korjaukset kuuluvat olennaisena osana Enhanced Visionin toimintaan. Vieraile sivustolla http://www.enhancedvision.com/low-vision-productline.html ja valitse Enhanced Vision -tuotteesi. Käyttöohjeen uusin päivitetty versio löytyy sivun alaosasta.

### FCC-YHDENMUKAISUUS

Tämä laite on FCC-yhdenmukaisuusvakuutuksen osassa 15 asetettujen määräysten mukainen. Laitteen käyttö edellyttää seuraavien kahden ehdon täyttymistä: (1) Tämä laite ei saa aiheuttaa haitallisia häiriöitä ja (2) tämän laitteen on kestettävä kaikki vastaanotettu häiriö, mukaan lukien häiriöt, jotka saattavat johtaa virheelliseen toimintaan.

Tämä laite on testattu ja sen on todettu täyttävän luokan B digitaalilaitteita koskevat raja-arvotFCC -määräysten osan 15 mukaisesti. Nämä raja-arvot takaavat kohtuullisen suojan haitallisia häiriöitä vastaan asuinhuoneistoissa. Tämä laite tuottaa, käyttää ja voi säteillä radiotaajuista energiaa. Jos laitetta ei ole asennettu oikein tai jos sitä ei käytetä käyttöohjeiden mukaisesti, seurauksena saattaa olla häiriöitä radioliikenteessä. Ei kuitenkaan voida taata, ettei häiriöitä voisi esiintyä jossakin tietyissä asennuksissa. Jos laite aiheuttaa häiriöitä radio- tai televisiovastaanotossa (tämä saadaan selville sulkemalla laite ja käynnistämällä se uudelleen), käyttäjä voi yrittää poistaa häiriöitä joillakin seuraavista tavoista:

- $\triangleright$  Suuntaa tai sijoita vastaanottoantenni uudelleen.
- Siirrä laite kauemmaksi vastaanottimesta.
- $\triangleright$  Kytke laite eri virtapiirin pistorasiaan kuin vastaanotin.
- Kysy neuvoa jälleenmyyjältä tai kokeneelta radio- tai televisioasentajalta.

Tähän järjestelmään luvatta tehdyt muutokset tai muokkaukset voivat mitätöidä käyttäjän valtuudet käyttää tätä laitetta.

Jos suurennuslaite voidaan liittää televisioon, sitä pitää käyttää suojattujen liitäntäkaapeleiden kanssa, jotta se täyttää luokan B digitaalisille laitteille asetetut FCCpäästörajat. Käyttäjän vastuulla on käyttää laitteen mukana toimitettua suojattua liitäntäkaapelia.

### Kappale 1: Turvaohjeita

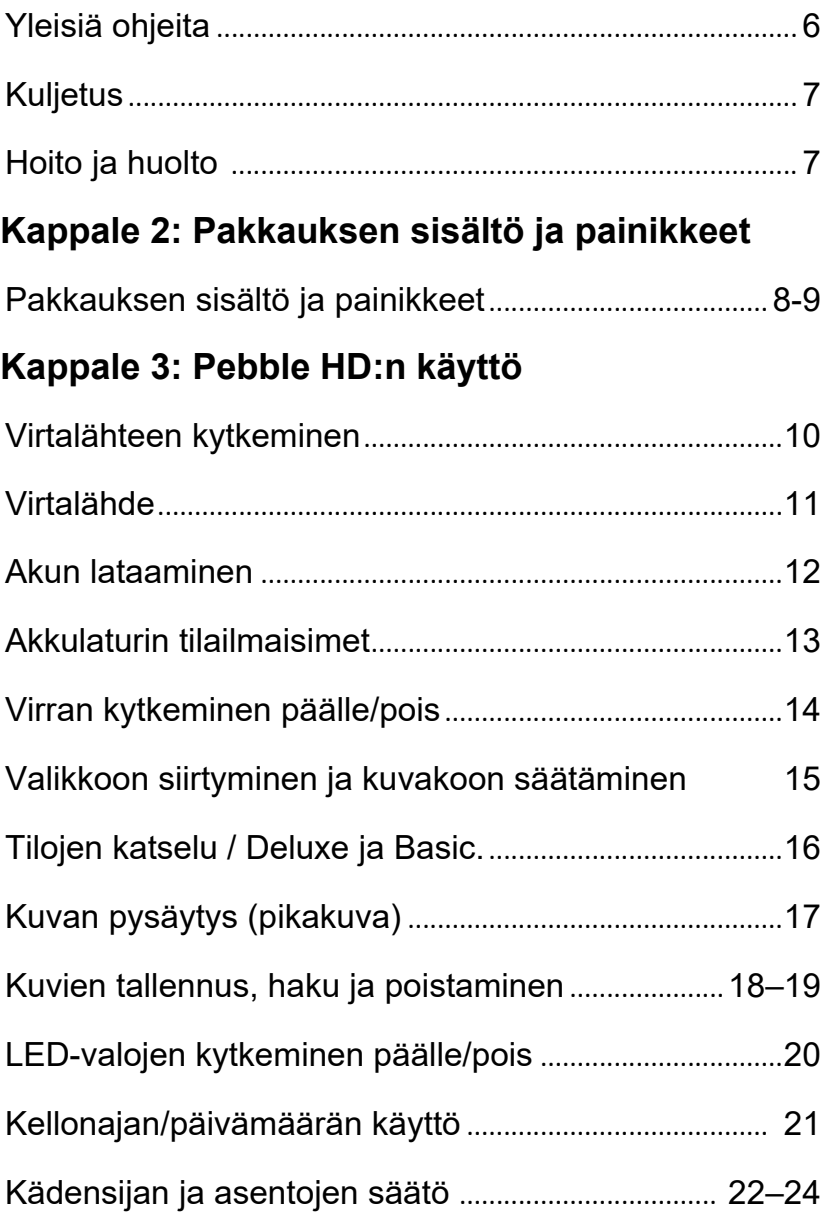

*Sisällysluettelo*

### Kappale 4: Valikon käyttäminen

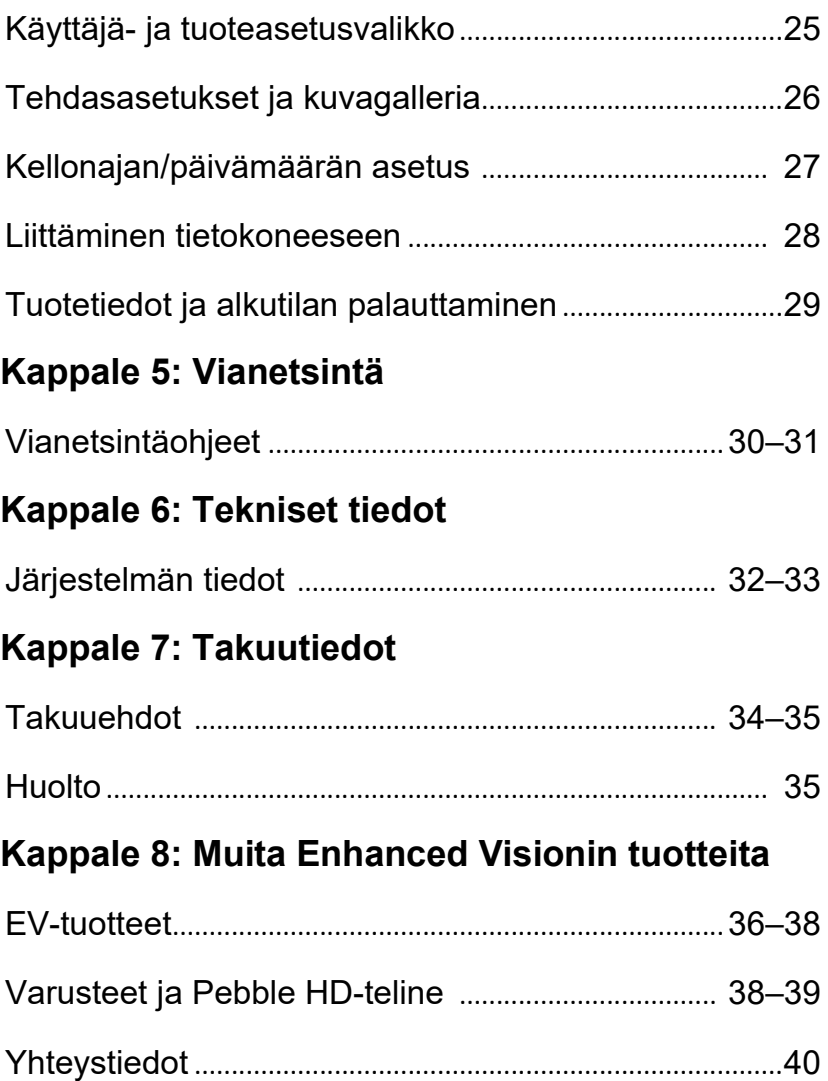

### TURVAOHJEET

Lue nämä tärkeät turvaohjeet huolellisesti, jotta Pebble HD pysyy hyvässä kunnossa ja saat parhaan mahdollisen hyödyn siitä.

### Yleisiä käyttöohjeita:

- Noudata kaikkia tuotteeseen merkittyjä varoituksia, varotoimenpiteitä ja ohjeita.
- Ole varovainen, kun käytät Pebble HD-laitetta ulkona - ÄLÄ altista sitä äärimmäisille tai nopeille lämpötilanvaihteluille tai kosteudelle.
- Älä laita Pebble HD-laitetta lämpöpatterin tai lämmittimen lähelle äläkä jätä sitä pitkiksi ajoiksi suoraan auringonpaisteeseen.
- ÄLÄ yritä purkaa laitetta, sillä se voi aiheuttaa sähköiskun vaaran. Käänny huoltoasioissa aina valtuutetun korjauspalvelun puoleen.
- Älä käytä laitetta vedessä tai aivan veden lähettyvillä. Pebble HD-laitetta ei ole suunniteltu minkäänlaisten nesteiden kestäväksi.
- Älä käytä laitetta sähkömyrskyn aikana, ukonilmalla tai muissa ankarissa sääolosuhteissa.
- Älä käytä laitetta avotulen, herkästi syttyvien materiaalien tai nesteiden lähellä.

### Kuljetus:

- Pebble HD-laitteen mukana tulee kätevä kantokotelo kuljetusta varten. Säilytä Pebble HDlaitetta aina kotelossa, sillä siten laite ei pääse vahingossa putoamaan ja kotelo suojaa laitetta vaurioilta.
- Tämä tuote on suunniteltu käytettäväksi kannettavana laitteena. Ole varovainen liittäessäsi ja irrottaessasi kaapeleita ja lisävarusteita.

### Hoito ja huolto:

- **EXA** Katkaise Pebble HD-laitteen virta aina, kun laite ei ole käytössä.
- Tarvittaessa puhdista laitteen pinta pehmeällä kostealla liinalla tai sähköstaattisella pölyhuiskalla. ÄLÄ käytä nestemäisiä puhdistusaineita muovipinnoille. Sterilointia tai muita lisäpuhdistusmenetelmiä ei suositella eikä tarvita.

### Häiriöalttius:

Jos Pebble HD-laite joutuu alttiiksi voimakkaille magneetti- ja/tai radiotaajuuskentille, staattiselle purkaukselle tai lyhytaikaiselle sähkökohinalle, saattaa laitteen toiminta häiriintyä tilapäisesti. Staattinen purkaus (staattisen sähkön aiheuttama) voi aiheuttaa kuvan vääristymisen. Jos näin käy, sammuta laite ja siirrä se toiseen paikkaan.

## PAKKAUKSEN SISÄLTÖ JA PAINIKKEET

Katso seuraavan sivun kuvista pakkauksen sisältö ja Pebble HD-laitteen painikkeet. Tämän ohjeen lisäksi pakkauksessa on

- 1. Pebble HD
- 2. Linssiliina
- 3. Kantokotelo ja vyökiinnike
- 4. Vaihtovirtasovitin (katso sivu 10) *(Malli saattaa vaihdella ei maissa)*
- 5. USB-minivirtajohto (käytetään kodin virtalähteessä ja laiteohjelmistopäivityksessä).
- 6. Pebble HD-teline (ei kuvattu) saatavana tilauksesta

#### Katso kuvasta Pebble HD-laitteen painikkeiden sijainti:

- A. Katselutilan painike (MODE)
- B. LCD-näyttö (4,3")
- C. Kokopainikkeet (suurennus ZOOM)
- D. Galleria *(ORANSSI painike)*
- E. Virtapainike (ON/OFF) *(VIHREÄ painike)*
- F. Tilan LED-merkkivalot
- G. Kaiutin
- H. LED-valot
- I. Taittuva kädensija
- J. Pysäytyskuvan (pikakuvan) painike *(PUNAINEN painike)*
- K. Kameran linssi
- L. Virtalähteen tuloportti (Mini-USB-liitin)

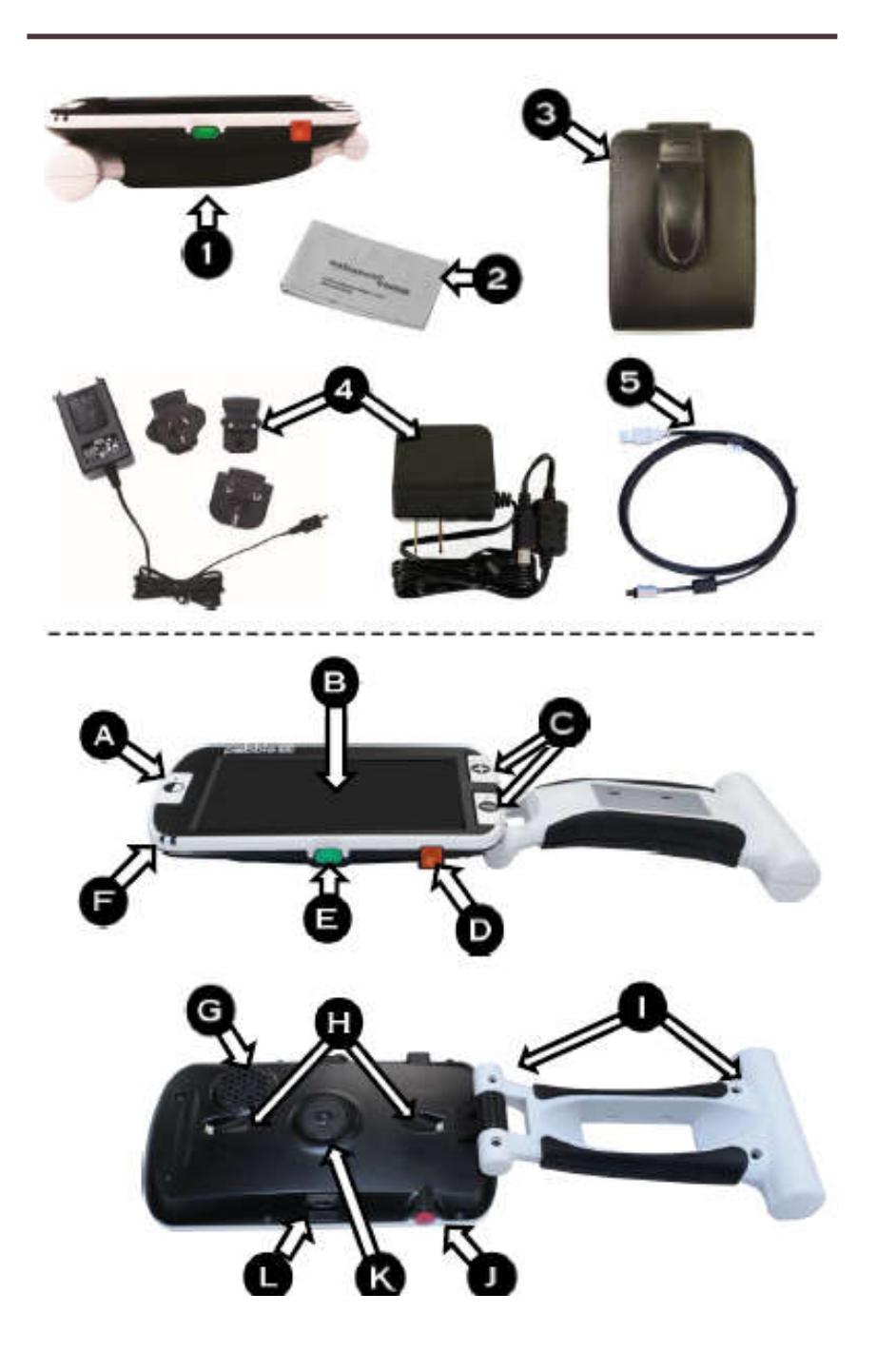

Pebble HD-laitteen virtalähteenä voidaan käyttää

- toimitukseen sisältyvää vaihtovirtasovitinta
- ladattavaa akkua (mukana).

Pebble HD-laitteen sisään integroitu akku on osittain ladattu. Suosittelemme, että liität laitteen seinäpistorasiaan ja lataat akun täyteen ennen ensimmäistä käyttökertaa. (Katso sivulta 13 latauksen merkkivalon tila.)

Huom.: Tiimalasi ilmestyy näytölle kun Pebble HD-laitteessa on virta päällä ja vaihtovirtasovitin tai USB-kaapeli (liitettynä tietokoneeseen) liitetään Pebble HD-laitteeseen. Tänä aikana (noin 15–20 sekuntia), Pebble HD-laite määrittelee minkä tyyppinen liitäntä on suoritettu.

Pebble HD siirtyy normaaliin tilaan vaihtovirtasovittimen ollessa liitettynä.

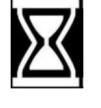

• USB-kuvake ilmestyy näytölle USB-kaapelin ollessa liitettynä (myös liitettynä tietokoneeseen).

#### Vaihtovirtasovittimen/virtalähteen kytkeminen

Liitä Pebble HD vaihtovirtasovittimeen/virtalähtees een seuraavalla tavalla.

- 1. Liitä vaihtovirtasovittimen/ virtalähteen pää mini-USBliittimen porttiin. (katso kuva 1)
- 2. Liitä vaihtovirtasovittimen/ virtalähteen toinen pää ACseinäpistorasiaan tai tietokoneen USB-porttiin. (katso kuva 2)

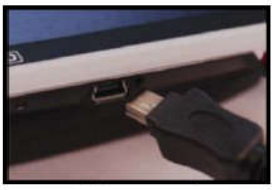

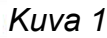

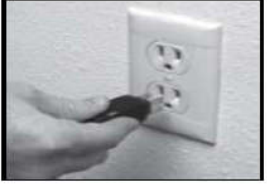

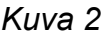

#### VIRTALÄHDE

Pebble HD-laitteen pakkauksen mukana (VAIN ulkomaiset tilaukset) on erilaisia pistokkeita, joita voi käyttää eri maissa.

- 1. Asenna valitsemalla Suomessa käytettävä pistoke (katso kuva 1).
- 2. Liu'uta pistokkeen yläosassa olevaa kieltä vinosti päävirtalähteeseen ja työnnä alas, kunnes se napsahtaa paikalleen (katso kuva 2).
- 3. Nyt voit liittää sen pistorasiaan ja aloittaa Pebble HD-laitteen latauksen. Lisäsuojauksena on suositeltavaa käyttää ylijännitesuojaa, joka suojaa laitetta sähkömyrskyltä.

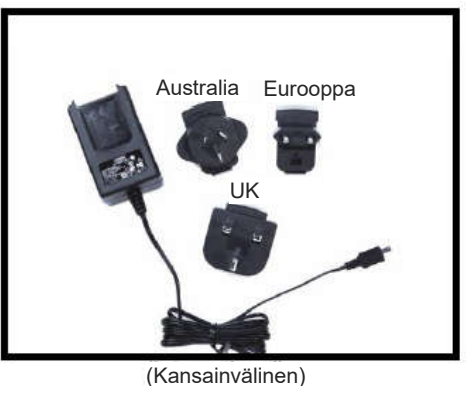

 *Kuva 1*

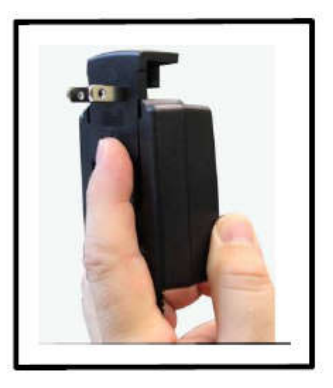

*Kuva 2*

### AKUN LATAAMINEN

#### Ladattavan akun käyttö

Laitteessa on ladattava akku. Voit käyttää laitetta myös akun latauksen aikana. Kun laite ei ole käytössä, on suositeltavaa jättää se liitetyksi vaihtovirtasovittimeen akun latauksen ylläpitämiseksi. Näin Pebble HD on aina valmis käyttöön. Akkua ei voi yliladata.

### Akun käyttöön liittyvät tärkeät seikat

- Ladattava akku tulisi ladata aivan täyteen ennen ensimmäistä käyttökertaa.
- Täyteen ladatun akun käyttöaika on 2,5–3 tuntia LCDnäytön kirkkausasetuksesta riippuen.
- Reaaliaikainen akkutilan ilmaisin on käytettävissä painamalla painikkeita [MODE] ja tämän jälkeen [Zoom -] noin kahden sekunnin ajan.

### Akun lataaminen

Ladataksesi Pebble HD-laitteen sisällä olevan litiumioniakun liitä mukana tullut vaihtovirtasovitin/ virtalähde, kuten sivulla 10 on kuvattu. Voit käyttää laitetta latauksen aikana.

#### Pebble HD-laitteen lataus, kun se ei ole käytössä (valmiustila)

Käyttämättömänä olevan Pebble HD-laitteen lataaminen:

• Paina *vihreää* [POWER] virtapainiketta valmiustilaan siirtymiseksi vaihtovirtasovittimen/virtalähteen liittämisen jälkeen (tai USB-kaapelin liittämisen jälkeen tietokoneeseen). Palaa normaalikäyttöön painamalla ja vapauttamalla vihreä virtapainike [POWER] uudelleen.

### Sisäisen akkulaturin tilan ilmaisimet

Pebble HD-laitteessa on kaksi pientä LEDmerkkivaloa, jotka sijaitsevat laitteen sivussa. LED-valot ilmaisevatakkujen nykyisen tehon ja lataustilan (katso *kuva 1).*

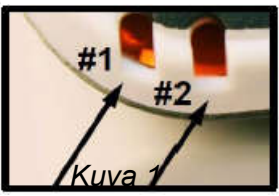

Alla olevasta taulukosta löytyy lisätietoja kunkin LED-valon merkityksestä.

*Musta tausta* = Vilkkuva

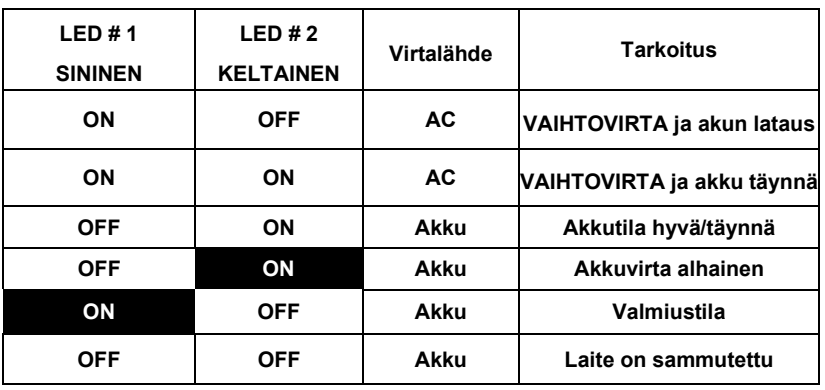

*Huom.: Kun akun varaus on lopuillaan (noin 15 minuuttia ennen sammumista), merkkiääni on kuultavissa ja näytössä näytetään akkukuvake 2 sekunnin ajan.*

### Akun lataustilan ilmaisimet

Kun Pebble HD on käynnistynyt ja se on palautunut valmiustilasta, akun lataustilan ilmaisin ilmestyy näytölle noin kahden sekunnin ajaksi (tänä aikana mikään painiketoiminto ei ole käytettävissä).

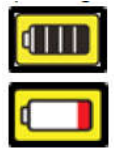

*(Pebble HD-laitteen akku täydessä varauksessa) (Pebble HD-laite alhaisella varauksella sammuu noin 3-5 sekunnin kuluttua jos sitä ei liitetä vaihtovirtasovittimeen)*

### Virran kytkeminen päälle/pois

Kun haluat käynnistää tai sammuttaa laitteen, toimi seuraavasti:

- 1. Etsi sisäinen *vihreä* [POWER] virtapainike. (katso kuva 1)
- 2. Paina ja pidä *vihreää* [POWER] virtapainiketta painettuna vähintään yhden sekunnin ajan Pebble HD-laitteen käynnistämiseksi. Kun Pebble HD-laite on käynnistynyt, merkkiääni on kuultavissa ja kuva ilmestyy LCDnäytölle.

*Kuva 1*

Kun haluat sammuttaa laitteen, paina virtapainiketta vähintään kahden sekunnin ajan. Kun laite sammuu, kuulet lyhyen vahvistusäänen.

*Huom.: Kun Pebble HD on käynnistynyt ja haluat laittaa sen valmiustilaan, paina ja vapauta virtapainike [POWER]. Palaa normaalitilaan painamalla ja vapauttamalla virtapainike [POWER] uudelleen. Jos vaihtovirtasovitin tai USB-liitin irrotetaan laitteesta sen ollessa valmiustilassa, Pebble HDlaite sammuu.* 

### Painikeyhdistelmät

*Laitetta käytetään eri painikeyhdistelmien avulla (esim. paina MODE-painiketta (Tila) ja punaista [FREEZE] pysäytyspainiketta). Tämä tarkoittaa, että painikkeita on painettava samanaikaisesti.*

### Valikkoon siirtyminen

Pebble HD-laitteessa on määritetyt valinnat, jotka ovat muutettavissa Järjestelmävalikkoa käyttämällä. Voit siirtyä Järjestelmävalikkoon painamalla painikkeita [MODE] + [FREEZE]. Liiku valikoissa painamalla painiketta [Zoom + tai -] ja valintaasi korostetaan keltaisella värillä.

- Punaista [FREEZE] pysäytyspainiketta käytetään valintojen määrittämiseen tai siirtymiseen valikoiden alatasoille.
- Tilapainiketta [MODE] käytetään valintojen peruuttamiseen tai palaamiseen edellisiin valikkoihin.

#### Kuvakoon säätäminen

Kun haluat muuttaa kuvan suurennusta (kokoa) LCDnäytöllä, toimi seuraavasti:

- 1. ZOOM-painikkeet *(katso kuva 1).*
- 2. Paina painiketta [+] ZOOM kun haluat suurentaa kuvaa LCD-näytöllä.
- 3. Paina painiketta [-] ZOOM kun haluat pienentää kuvaa LCD-näytöllä.

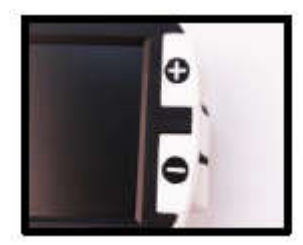

*Kuva 1*

Pebble HD-laitteessa on 5 kiinteää suurennus- ja pienennystasoa (zoomaus). [+] tai [-] ZOOM-painikkeen painallus yli 1 sekunnin ajan kytkee "jatkuva zoomaus" -tilan päälle.

### Katselutilat:

Valitse kuvan katselutila LCD-näytöllä seuraavasti:

Painamalla MODE-painiketta (Tila), voit vaihtaa seitsemän (jos aktivoitu) esiasetetun katselutilan välillä (katso kuva 1). Voit

valita värin 28 käytössä olevasta väriyhdistelmästä Järjestelmävalikosta. Tämän jälkeen ensimmäisen korostuksen kohdalla siirry kohtaan Käyttäjäasetukset>>Näyttö >> Ensisijaiset tilat, missä on käytettävissä kaikki valinnat. Valikkonimikkeet ovat

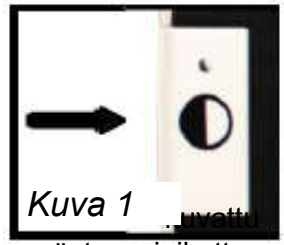

sivulla 25. Vahvista painamalla [Freeze] - pysäytyspainiketta.

Huom.: Palaa takaisin täysväritilaan painamalla MODEpainiketta kahden sekunnin ajan. Väritilan valinta -valikossa voidaan kytkeä kaikki katselutilat väliaikaisesti pois päältä lukuun ottamatta täysväriä (tehdasasetus). Katso väritilat alapuolella.

*Käytettävissä on kaksi määritettyä esiasetettua ensisijaista väriasetusta, Deluxe ja Basic tehdasasetukset. Näiden valintojen eroavaisuus kuvataan alapuolella.*

#### Deluxe väritilat:

- Täysvärikuva (tehdasas.– aina PÄÄLLÄ)
- Positiivinen kuva (tehdasas.= valkoinen tausta/musta teksti)
- Negatiivinen kuva (tehdasas. = musta tausta/valkoinen teksti)
- Värivalinta 1 (tehdasas.= vihreä tausta/musta teksti)
- Värivalinta 2 (tehdasas.= keltainen tausta/musta teksti)
- Värivalinta 3 (tehdasas.= keltainen tausta/sininen teksti)
- Mustavalkoinen

#### Basic väritilat:

- Täysvärikuva (tehdasasetus aina PÄÄLLÄ)
- Mustavalkoinen
- Positiivinen kuva (tehdasas.= valkoinen tausta / musta teksti)
- Negatiivinen kuva (tehdasas.= musta tausta / valkoinen teksti)

*Kuva 2*

### Kuvan pysäytys (pikakuva)

Voit halutessasi ottaa pikakuvan (pysäytys) näytölle. Kun kuva on pysäytetty, voit säätää sen kokoa ja muuttaa katselutiloja. Tämä toiminto on hyödyllinen, kun haluat lukea hintalappuja, reseptejä tai muita tietoja, jotka haluat kaapata väliaikaisesti.

Ota pikakuva (pysäytä) näytölle seuraavalla tavalla:

- 1. Paina *punaista* [FREEZE] pysäytyspainiketta (katso kuva 1) kuvan kaappaamiseksi. Kuulet kameran sulkimen äänen, kun kuva otetaan ja LED-valot sammuvat. Kuvakaappauksen jälkeen voit säätää sen kokoa tai ottaa katselutilat käyttöön.
- 2. Paina *punaista* [FREEZE] pysäytyspainiketta uudelleen tästä tilasta poistumiseen ja normaalitilaan palaamiseksi. Kun kytket laitteen virran pois päältä, pysäytetty kuva poistetaan.

### Pikakuvan tallentaminen

Voit myös tallentaa pikakuvan (noin 300) laitteen muistiin ja katsella sitä myöhemmin ruudulla.

> Kuvan pysäytyksen jälkeen paina *[FREEZE]* pysäytyspainiketta noin 2-3 sekunnin ajan. Näet *kuva 2* tallennuskuvakkeen näytöllä ja Pebble HD palautuu tämän jälkeen normaalitilaan tallennuksen päätyttyä.

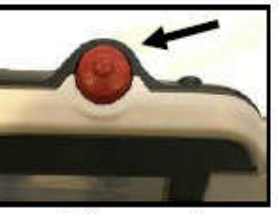

*Kuva 1*

### Tallennetun pikakuvan haku muistista

Voit hakea muistiin tallennetun pikakuvan ja katsella sitä kuvagalleriassa (katso *kuva 1).* Nouda tallennettu pikakuva:

1. Paina oranssia painiketta [Gallery] 3 sekunnin ajan - näytölle tulee viimeksi tallennettu pikakuva (tässä tilassa LED-valot ovat sammuneet).

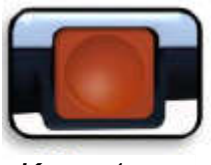

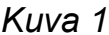

- 2. Voit katsella seuraavaa/edellistä pikakuvaa. Paina painiketta *[ZOOM +]* siirtymiseksi ylöspäin tai painiketta *[ZOOM -]* siirtymiseksi alaspäin.
- 3. Valitse kuva painamalla punaista *[FREEZE]* -pysäytyspainiketta.
	- Voit suurentaa tai pienentää kuvaa painamalla painikkeita *[+/-}*
	- Muuta katselutiloja painamalla painiketta *[MODE]*
	- Poista kuva painamalla*[FREEZE]* pysäytyspainiketta vähintään kahden sekunnin ajan.
- 4. Palaa takaisin kuvagalleriaan painamalla *[FREEZE]*  pysäytyspainiketta.
- 5. Palaa normaaliin tilaan painamalla painiketta *[GALLERY] kolmen sekunnin ajan jos olet siirtynyt normaalilta näytöltä, tai paina painiketta [MODE]* jos olet siirtynyt valikon kautta.

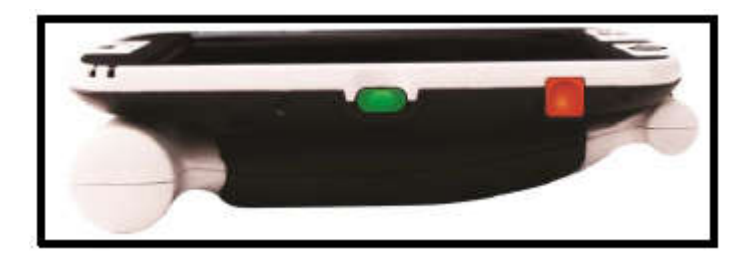

### Tallennetun pikakuvan/kaikkien pikakuvien poistaminen muistista

Voit poistaa kuvia galleriasta joko poistamalla ne yksitellen, tai poistamalla kaikki kuvat samanaikaisesti. Noudata alapuolella olevia ohjeita molempia toimintoja varten.

#### Yksittäisen kuvan poistaminen

- Siirry galleriaan Järjestelmävalikosta tai normaalista tilasta.
- $\triangleright$  Paina oranssia [Gallery] -painiketta siirtymiseksi galleriaan normaalista kameran esikatselutilasta.
- Kuvan katselun aikana paina [Freeze] -pysäytyspainiketta vähintään kahden sekunnin ajan yksittäisen pikakuvan poistamiseksi.
- Näyttöön tulee näkyviin roskasäiliön kuvake (kuva 1), joka tarkoittaa, että kuva on poistettu.

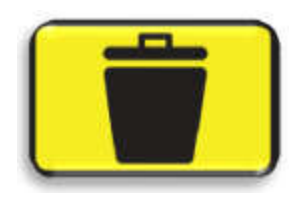

#### Kaikkien kuvien poistaminen:

- Siirry kuvagalleriaan järjestelmävalikon alaosasta. Lisätietoja tästä on kuvattu sivulla 25.
- Tässä näytössä sinulla on kaksi vaihtoehtoa:
	- o *Kuvien näyttö* Pebble HD siirtyy galleriatilaan ja näyttää kuvat normaalissa tilassa
	- o *Kaikkien kuvien poisto* vahvistusviesti ilmestyy näytölle toiminnoilla PERUUTA (CANCEL) tai VAHVISTA (CONFIRM). Valinta VAHVISTA poistaa kaikki pikakuvat ja palaa valikkoon (LCDnäytössä näytetään ilmoitus "All Images Deleted" (Kaikki kuvat poistettu)).

### LED-valojen kytkeminen päälle/pois

Pebble HD-laitteessa on sisäänrakennetut LED-valot lukumateriaalin valaisuun.

Sisäiset LED-valot voidaan myös tarvittaessa sammuttaa. Tämä voi olla eduksi suurennettaessa tiettyjä erittäin heijastavia pintoja kuten esim. kelloa tai kiiltäväpintaista valokuvaa. Sammuta LED-valot seuraavasti:

> 1. Kun Pebble HD on käynnistynyt, paina SINISTÄ *[Mode]* tilapainiketta ja tämän jälkeen paina kokopainiketta *[+]* SIZE samanaikaisesti.

LCD-näytölle ilmestyy kuvake osoittaen, että LEDvalot ovat sammutettu.

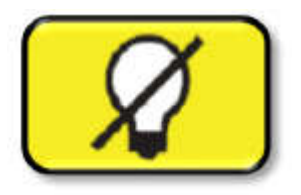

2. Kytke LED-valot takaisin päälle painamalla samaa painikeyhdistelmää kuin aikaisemmin kuvattu valojen sammutusohjeessa.

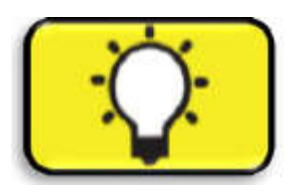

*Huom.: Aina kun Pebble HD käynnistyy, se palautuu automaattisesti tehdasasetuksiin (LED-valot syttyvät).*

### Kellonajan/päivämäärän käyttö

Pebble HD säilyttää ja näyttää nykyisen ajan ja päivämäärän, kun ne on kerran asetettu. Aseta nykyinen päivä ja aika katsomalla lisätietoja sivuilla 25 ja 27 olevista valikkoluettelosta ja ohjeista:

Kellon näyttäminen normaalitilassa

 Paina painikkeita *[MODE] + [ZOOM -] vähintään kolmen sekunnin ajan*

Palaa normaaliin tilanäyttöön kellon tarkastamisen jälkeen

 Poistu painamalla painikkeita *[MODE] + [ZOOM -] uudelleen vähintään kolmen sekunnin ajan*

### Kantokotelon käyttö

Laitetoimitukseen kuuluu kätevä, lisäsuojaa antava vyökiinnikkeellä varustettu kantokotelo *(katso kuva 2).* Kotelo suojaa Pebble HD-laitetta vaurioilta, kun olet liikkeellä. Kun Pebble HD-laite ei ole käytössä, säilytä sitä kotelossa. Kotelo voidaan kiinnittää tiukasti vyöhön. Varmista, että Pebble HD on taitetussa asennossa ennen sen asettamista kantokoteloon.

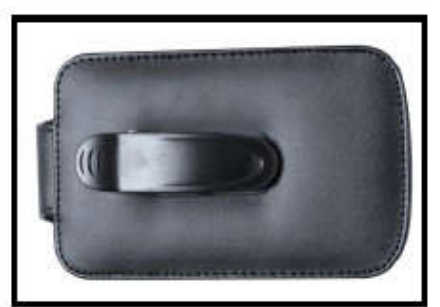

*Kuva 2*

### Kädensijan säätö

Pebble HD-laitteessa on ainutlaatuinen säädettävä pyörivä kädensija, jonka avulla voit helposti suurentaa eri kohteita eri asennoissa. Alla olevasta kuvasta selviää, miten kädensijaa voi säätää omien tarpeitten mukaisesti.

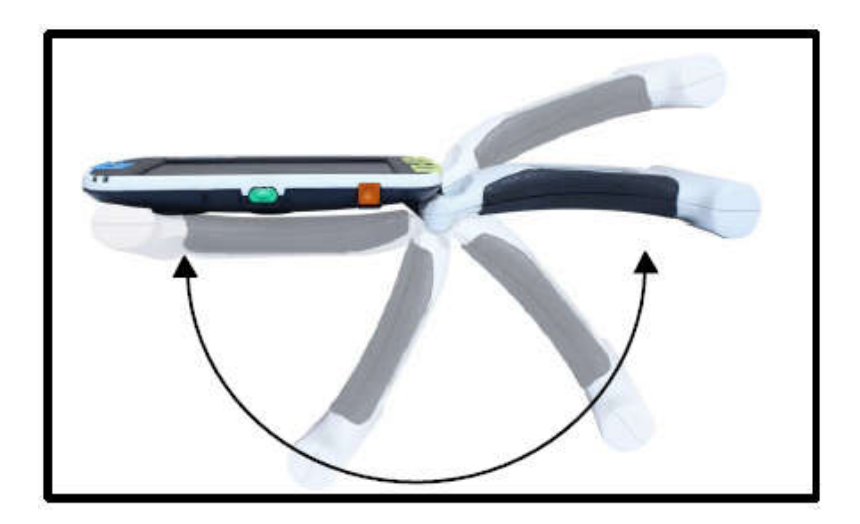

200° kierto

*Seuraavilla kahdella sivulla on lisätietoja kädensijan säätämisestä ja erityistä käyttösovelluksista.*

*Käyttötarkoituksesta riippuen katso seuraavalla kahdella sivulla esitettyjä lisätietoja kädensijan säätämisestä erityisiin suurennustarpeisiin…*

### Lukuasento (täysin suljettu)

Sulje kädensija taitettuun asentoon. Tässä asennossa on helppo lukea kirjaa, esitettä tai muuta painettua tekstiä

*(katso kuvat 1a ja 1b)*

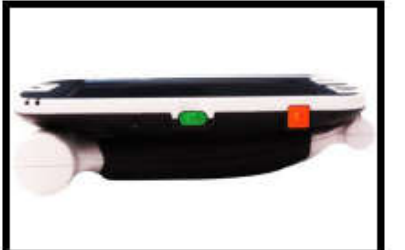

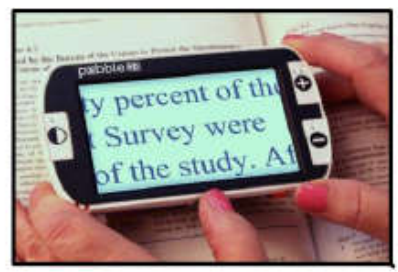

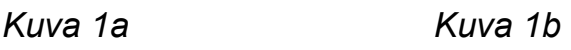

### Kädessä pidettävä asento (auki 180°)

Avaa kädensija alla olevien kuvien osoittamalla tavalla.

Kädensijan säätäminen tähän asentoon on käytännöllistä hyvin monenlaisten kohteiden suurentamiseksi

*(Katso kuvat 2a ja 2b)*

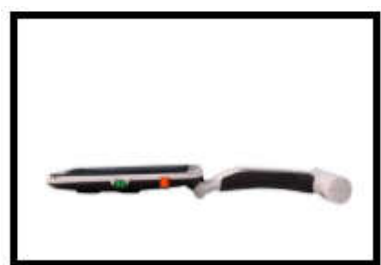

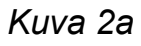

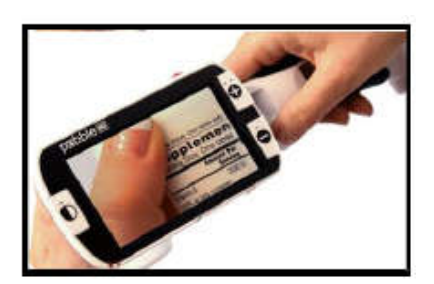

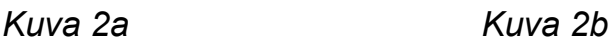

### Kirjoitusasento (auki 210°)

Avaa kädensija täysin auki, kunnes sitä ei voi enää kiertää. Pidä kädensija samassa tasossa kirjoituspinnan kanssa. Näyttöruutu kallistuu ylöspäin jättäen tarpeeksi tilaa kirjoittamista varten *(katso kuvat 3a ja 3b).*

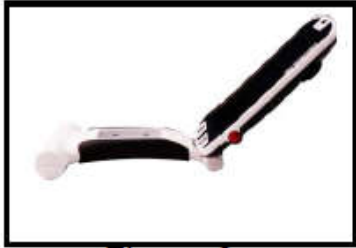

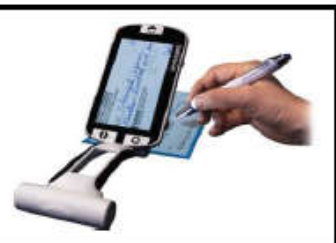

*Kuva 3a Kuva 3b*

### Handsfree-/työpöytäasento

Avaa kädensija pieneen kulmaan, 180° tai 210˚, handsfree- tai työpöytäkäyttöä varten. Kädensijan säätö tähän asentoon on käytännöllistä, kun molempia käsiä tarvitaan muihin tehtäviin *(katso kuvat 4a, 4b ja 4c)*

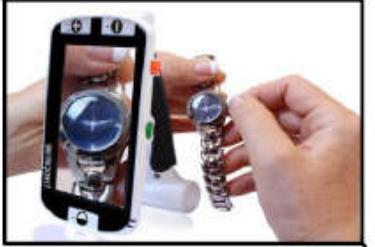

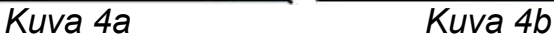

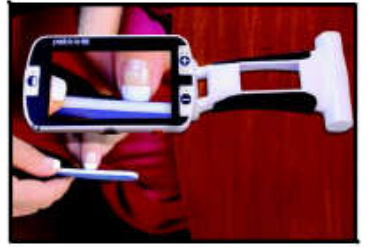

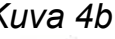

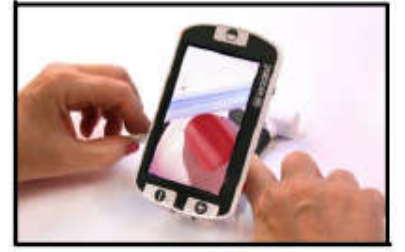

*Kuva 4c*

### Käyttäjäasetukset

Käyttäjäasetukset ovat tarkoitettu käyttäjien omien mieltymysten ja kokoonpanon asetuksia varten. Kaikki valitut valinnat tallennetaan poistuttaessa Käyttäjäasetusten alavalikosta.

#### *Kielet*

Valitse yksi käytössä olevista kielistä.

#### *Audio*

Ääni, ääninimikkeet sisältävät mekaanisia ääniä

#### *Näyttö*

Visuaaliset ja näyttönimikkeet sisältävät kuvakkeita ja grafiikkaa, käyttöliittymän ilmaisimet ja laajennetut zoomaus- ja väritilat

#### *Aika- ja päivämäärä*

Kello, aika ja päivämäärä

#### Tuoteasetukset

Tässä valikossa käyttäjä voi määrittää tuoteominaisuuksia, kuten<sup>-</sup>

#### *\*\*\*HUOM.: Tehdasasetuksien palautuksen jälkeen on järjestelmäasetukset ehkä nollattava sijaintiisi perustuen.\*\*\**

#### *Automaattinen valmiustila*

Aseta valmiustilaksi 5, 10, 20 tai 30 minuuttia

#### *Määrityspainikkeet*

Ottaa käyttöön tai poistaa käytöstä seuraavat painikkeet: Tallenna, Pysäytä, Galleria, Kuvan vaakavieritys ja Kello.

#### Tehdasasetukset

Tehdasasetuksien alavalikko on tarkoitettu antamaan pääsyn tuote- ja järjestelmätietoihin, sekä palauttamaan laitteen tarvittaessa tehdasasetuksille.

### *Tuotetiedot*

Tuotteen sarjanumero: Ohjelman rekisterinumero: Ohjelmalatauksen rekisterinumero: Piirikortin sarjanumero: Kieliryhmä-x

#### *Deluxe-asetuksien palautus*

Käyttäjä voi palauttaa laitteen sen alkuperäisille tehdasasetuksille tätä toimintoa käyttämällä. Kaikki ominaisuudet ovat käytettävissä kaikissa Deluxe-asetuksissa.

#### *Basic-asetuksien palautus*

Käyttäjä voi palauttaa laitteen sen Basic-asetuksille tai rajoitetuille ominaisuuksille. Tässä tilassa toiminnot Pysäytys, Kuvan vaakavieritys, Kuvan tallennus ja Galleria eivät ole käytössä.

### Kuvagalleria

Kuvagalleria on tarkoitettu tuottamaan käyttäjälle yksinkertaisen graafisen käyttöliittymän valittujen ja tallennettujen tiedostojen, ja/tai kuvien katselua varten. Tallennetut tiedostot voidaan tallentaa sisäiselle mini-SDkortille. Tiedostonimet tallennetaan päivämäärän mukaisesti kuvan kaappaus- ja tallennusajan osoittamiseksi. Galleriassa käyttäjä voi katsella tallentamiaan kuvia (sivu 17) tai poistamaan näitä kuvia (sivu 19).

#### *Tallennettujen kuvaluetteloiden näyttäminen*

### *Kaikkien tallennettujen kuvien poistaminen*

### Kellonajan/päivämäärän asetus

Pebble HD säilyttää ja näyttää nykyisen ajan ja päivämäärän, kun ne on kerran asetettu. Aseta kellonaika/päivämäärä seuraavasti:

- 1. Siirry valikkoon painamalla painiketta [MODE] ja punaista [FREEZE] pysäytyspainiketta (ylävasemmalla) samanaikaisesti.
- 2. Valitse "Käyttäjäasetukset" painamalla [FREEZE] pysäytyspainiketta.
- 3. Käytä vieritysrullaa [ZOOM -], kunnes "Kellonaika ja päivämäärä" on korostettuna.
- 4. Valitse "Aseta kellonaika" painamalla [FREEZE] pysäytyspainiketta.
- 5. Käytä vieritysrullaa uudelleen [ZOOM -], kunnes "Aseta kellonaika ja päivämäärä" ovat korostettuna.
- 6. Valitse "Aseta kellonaika ja päivämäärä" painamalla [FREEZE] -pysäytyspainiketta.

*\*\*Huom.: Kun asetat kellonaikaa ja päivämäärää, käyttövalmis asetettava nimike on korostettuna\*\**

- 7. Muuta korostettua arvoa painamalla painiketta [ZOOM +/-].
- 8. Aseta nykyinen nimike painamalla [FREEZE] pysäytyspainiketta ja siirry seuraavaan nimikkeeseen.
- 9. Toista vaiheita 7 ja 8, kunnes kellonaika/päivämäärä on asetettu oikein.
- 10. Kun kellonaika ja päivämäärä on asetettu, voit ottaa käyttöön tai poistaa käytöstä 24-tunnin aikamuoto- ja päivämäärämuotovalinnat.
- 11. Valinnan käyttöönotto/käytöstäpoisto: Korosta haluttu valinta painamalla painiketta [ZOOM +/-] ja valitse painamalla [FREEZE].
- 12. Palaa normaalitilaan painamalla [MODE] -painiketta.

#### LIITTÄMINEN TIETOKONEESEEN Kuvien siirtäminen tietokoneelle:

Voit ladata Pebble HD-laitteelta kaikki tallentamasi kuvat tietokoneellesi. Näin voit tallentaa tai jakaa kuvia. Kuvien lataaminen tietokoneelle tapahtuu seuraavasti:

- 1. Liitä USB-kaapeli Pebble HDlaitteeseen (kuva 1) ja toinen pää tietokoneeseen. (katso kuva 2)
- 2. Pebble HD rekisteröityy normaalina USB-muistilaitteena aseman nimellä: "siirrettävä levy" tai "Pebble".
- 3. Kaksoisnapsauta aseman kuvaa.
- 4. Kun asema on auki, kaksoisnapsauta kuvakansiota.

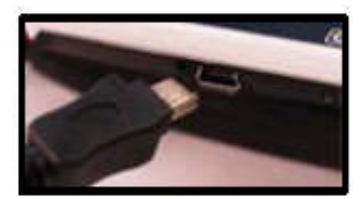

Kuva 1

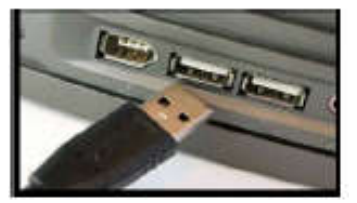

Kuva 2

5. Vedä tai kopioi kuvat työpöydälle tai haluamaasi paikkaan tietokoneella.

#### Valmisohjelmiston päivitys

Pidä Pebble HD ajan tasalla. Tietoja päivityksestä ohjelmistotukisivustolla osoitteessa:

http://www.enhancedvision.com/support/soft ware.html

### **Tuotetiedot**

Tuotetiedoissa näytetään Pebble HD:n tekniset tiedot. Voit myös palauttaa laitteen takaisin tehdasasetuksiin.

- 1. Siirry Pebble HD-valikkoon painamalla MODEpainiketta (Tila) ja *punaista* [FREEZE] pysäytyspainiketta.
- 2. Paina painiketta [ZOOM +/-], kunnes "Tehdasasetuset" valinta on korostettuna.
- 3. Paina *punaista* [FREEZE] -pysäytyspainiketta, jolloin näytölle avautuu "Tuotetiedot" alivalikko.
- 4. Paina uudelleen *punaista* [FREEZE] pysäytyspainiketta.
- 5. Näissä alivalikossa voit:
	- a) tarkistaa tuotteen sarjanumeron ja laiteohjelmiston/ohjelmiston versiot
	- b) Palauta Pebble HD-laitteen oletusasetukset painamalla *punaista* [FREEZE] -pysäytyspainiketta tehdasasetuksien palauttamiseksi Basic- tai Deluxe-määrityksille.

#### Laitteen resetointi

Jos Pebble HD on käynnistetty mutta se ei vastaa - Paina MODE-painiketta (Tila) ja oranssia painiketta Pebble HDlaitteen nollaamiseksi. Paina vihreää virtapainiketta Pebble HD-laitteen uudelleen käynnistämiseksi. *\*Huomaa: Pebble HD-laite on irrotettava virransyötöstä laitteen resetointitoiminnon käyttämiseksi.* 

#### Laitteeseen ei tule virtaa

- *Saatko käynnistettyä laitteen mukana toimitetulla vaihtovirtasovittimella (sivut 10–11)*
- *Onko virtalähde kunnolla kiinnitetty ylijännitesuojaan tai vaihtovirtapistorasiaan (syöttöverkko)? (sivu 10)*

#### Kuva on epäselvä tai hämärä

- *Puhdista LCD-näyttö ja/tai kameran linssi mukana toimitetulla puhdistusliinalla.*
- *Säädä Pebble HD-laitteen ja luettavan materiaalin välinen etäisyys tai säädä kädensijan kulmaa kuvanlaadun parantamiseksi (tarkennus).*
- *Kokeile valita erilainen katselutila kuvanlaadun parantamiseksi (sivu 16).*

#### Kuva on liian kirkas tai tumma

- *Pebble HD-laite on suunniteltu käytettäväksi normaaleissa valaistusolosuhteissa, mieluiten sisällä. Kirkas valaistus (tai suora auringonvalo) saattaa aiheuttaa varjoja tai heikentää näkyvyyttä. Kokeile käyttää laitetta varjoisammassa paikassa.*
- *Säädä Pebble HD-laitteen ja luettavan materiaalin välinen etäisyys tai säädä kädensijan kulmaa kuvanlaadun parantamiseksi (tarkennus).*
- *Kokeile valita erilainen katselutila kuvanlaadun parantamiseksi (sivu 16).*
- *Kokeile säätää LCD-näytön kirkkautta näytön alivalikossa (sivut 24 ja 25).*

#### Akut eivät lataudu

- *Saatko käynnistettyä laitteen mukana toimitetulla vaihtovirtasovittimella? (sivut 10–11)*
- *Onko virtalähde kunnolla kiinnitetty ylijännitesuojaan tai vaihtovirtapistorasiaan? (sivu 10)*

#### Laite sammuu automaattisesti

 *Pebble HD-laite siirtyy automaattisesti valmiustilaan, jos sitä ei käytetä käyttäjän määrittelemän minuuttimäärän aikana. Tämä ei ole käyttöhäiriö tai vika. (sivu 24)*

#### Pebble HD-laitteesta kuuluu piippaavaa merkkiääntä

 *Noin 15 minuuttia ennen sammutusta, ilmestyy näytölle akkukuvake (akkuvirta lopussa)noin kahden sekunnin ajan. Tässä vaiheessa "Tilan ilmaisin #2" vilkkuu ilmaisten alhaista akkuvirran tasoa.*

*Jos akku on lähes tyhjä ja sammuu pian, akkukuvake näytetään näytöllä osittaisen "punaisen" akkupalkin kanssa. Jos Pebble HD-laitetta ei ole tässä vaiheessa liitetty virransyöttöön 1-2 minuutin aikana, laite sammuu.*

#### Laite tuntuu lämpimältä

*Pebble HD on pienikokoinen laite, joka sisältää kameran, LCD-näytön ja akkulaturin. Se on kuitenkin täysin turvallinen eikä aiheuta tulipalo- tai vaurioitumisvaaraa. Pebble HD-laite lämpenee (joskus erittäin kuumaksi) pitkien käyttöaikojen jälkeen, mutta se on normaalia eikä ole osoitus viasta tai käyttöhäiriöstä.*

#### Ominaisuudet:

- Kevyt, kannettava malli
- 200° säädettävä kädensija
- 28 valittavaa katselutilaa
- 7 suurennustasoa (4,5x, 5,5x, 7,8x, 9,4x, 13,4x, \*16,2x,\* 20x) Laajennettu zoomausominaisuus
- Kuvan pysäytystila "FREEZE"
- Sisäänrakennettu akkulaturi
- Virransäästötila (3 minuutin käyttämättömyyden jälkeen)

#### Näyttö:

- Tyyppi: 4,3" diagonaalinen TFT-näyttö, 16-bittinen
- LCD-näytön kirkkaus: 500 cd/m2 (täydessä kirkkaudessa)
- Katselukulma: ~60°

#### Mitat:

~ 5,5" P x 3,1 "L x 1,25" K (kädensija kiinni Pebble HD 4,3" laitteessa)  $\sim$  10.2" P x 3,1" L x 1" K (kädensija täysin ulos suoristettuna

Pebble HD 4,3" -laitteessa)

Paino: n. 200 g

#### Takuu: 2 vuotta

*Yllä mainitut suurennusalueet tarkoittavat säädettävällä kädensijalla suljetussa asennossa. Pienin suurennustaso voi laskea 2x säädettävän kädensijan ollessa täysin ulos suoristettuna.*

#### Ympäristö:

- Käyttölämpötila: 32 122 °F (0 ° 50 °C)
- Säilytyslämpötila: -4 ° 140 °F (-20 ° 60 °C)

#### Akku:

 *1 x 3,7 V:n ladattava Li-ion-akku, 3100 mAh (sisältyy toimitukseen)*

#### Arvioidut latausajat (käytettäessä ladattavia akkuja):

n. 4 tuntia (valmiustila), n. 5,5 tuntia (normaali käyttötila), n. 9,5 tuntia (tietokone USB)

#### Arvioidut käyttöajat (käytettäessä ladattavia akkuja):

(Täyteen ladattu akku)\*\*

- n. 2,5–3 tuntia (riippuu LCD-näytön kirkkausasetuksesta) (ladattava akku sisältyy toimitukseen)
- n. 500–1000 latausjaksoa

#### Seinäadapteri:

- UL/CE-hyväksytty
- Sisäänmeno: 100–240 VAC 50/60 Hz
- Ulostulo: 5 VDC, 2,1 A maks. kuormitus

#### Laite:

#### Sisäänmeno: 5 VDC, 2,1 A maks. kuormitus

*\*Jos olet kuljettanut laitetta erittäin kylmästä huonelämpötilaan, odota tunti ennen laitteen käyttämistä kondenssin muodostumisen estämiseksi.*

*\*\* Kaikki ajat ovat likimääräisiä. Todelliset lataus- ja käyttöajat voivat vaihdella akun jäljellä olevasta kestosta, LCD:n kirkkausasetuksesta ja muista muuttuvista tekijöistä riippuen.*

#### *Jatkuvasta tuotekehityksestä johtuen voidaan teknisiä tietoja ja/tai järjestelmävaatimuksia muuttaa siitä erikseen ilmoittamatta.*

### Enhanced Visionin Pebble HD-laitetta koskevat takuuehdot

Enhanced Visionin tuotteet on suunniteltu tarjoamaan parasta kuvalaatua, käytännöllisiä ominaisuuksia, helppokäyttöisyyttä ja luotettavaa palvelua. Pebble HD on tarkastettu ja testattu ennen toimittamista. Enhanced Vision antaa Pebble HD-laitteelle materiaali- tai valmistusvikoja koskevan kahden

(2) vuoden takuun, kun laitetta on käytetty normaalikäytössä. Takuuaika alkaa alkuperäisestä ostopäivästä.

Enhanced Vision oman valintansa mukaan joko korjaa tai vaihtaa tuotteen uuteen veloituksetta takuuaikana. Tähän tuotteeseen ei liity muita ilmaistuja tai oletettuja takuita.

### *Tämä takuu ei kata*

- a) Väärinkäytöstä, epäasianmukaisesta käytöstä, onnettomuudesta tai laiminlyönnistä aiheutuneita vikoja tai vaurioita
- b) Virheellisestä käytöstä, huollosta, asennuksesta, säädöstä, muutoksista tai muunnoksista aiheutuneita vikoja tai vaurioita.
- c) Ruoka- tai nesteroiskeista aiheutuneita vikoja
- d) Normaalista käytöstä aiheutuneita muovipintojen ja muiden ulkoisten osien naarmuuntumisia tai vaurioitumisia.
- e) Vaurioita, jotka ovat aiheutuneet siitä, että Pebble HDlaitetta on käytetty laitteilla, joita Enhanced Vision ei ole toimittanut tai suunnitellut.
- Takuuhuollon saamiseksi on esitettävä ostotodistus, josta näkyy ostopäivämäärä.
- Tätä tuotetta käyttävät tekevät sen tietoisena tietyistä suurennuslaitteiden käyttöön liittyvistä riskeistä.
- 2 vuoden laajennettu takuuvaihtoehto on käytettävissä 12 kuukauden kuluessa ostopäivästä. Ota yhteyttä Enhanced Visioniin saadaksesi lisätietoja.

### Huolto

Jos tarvitset teknistä tukea tai korjaushuoltoa, ota yhteys paikalliseen Enhanced Visionin jälleenmyyjään tai Enhanced Visionin takuuhuoltoliikkeeseen. Jos tarvitset takuuhuoltoa, ota yhteys Enhanced Visioniin numerossa 800 4409476, ma–pe kello 08.00–17.00.

Takuukorjauksia ei hyväksytä ilman voimassa olevaa palautuslupanumeroa.

### Alkuperäinen pakkaus kannattaa säilyttää takuuhuoltotarvetta varten. Valmistaja ei voi antaa pakkausta takuukorjauksia varten.

HUOM.: Täytä ja lähetä liitteenä oleva takuun rekisteröintikortti.

# **DaVinci**

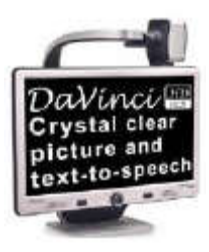

DaVinci on erittäin suorituskykyinen pöytämallinen suurennuslaite (CCTV), jossa on HD, teksti puheeksi toiminto (OCR) ja 3/1 -kamera. HD-kuvanlaatu tarjoaa kauniit, kristallin kirkkaat terävät kuvat ja kontrastin ja upeat eloisat värit. Koe lukemisen iloa uudella teksti puheeksi -toiminnolla. DaVinci lukee painetun tekstin ääneen painikkeen painalluksella.

Suurennus:

C€ 24 tuuman näyttö: 2x (minimi) - 80x (maksimi)

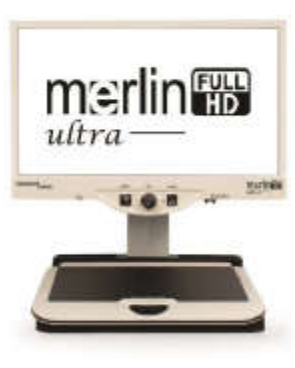

# Merlin ultra HD

Merlin ultra HD:n kamerateknologian avulla saat vielä todentuntuisemman ja luonnollisemman kuvan. Kirjojen ja aikakauslehtien lukeminen käy vaivatta, voit lukea ja kirjoittaa kirjeitä, hallita raha-asiakirjoja, katsella värikuvia, tehdä ristisanatehtäviä ja jopa harrastaa omaa suosikkiharrastustasi. CE

Suurennus:

- 20 tuuman näyttö: 1,9 x (min.) 51,2 x (maks.)
- 22 tuuman näyttö: 2,1 x (min.) 55,9 x (maks.)
- 24 tuuman näyttö: 2,3 x (min.) 61,2 x (maks.)

# Merlin elite provides crystal clear pictures and text-to-speech. Read any printed text aloud with the push of a button

# Merlin elite

### Näe ja kuule ero!

Merlin elite on huippusuorituskykyinen pöytämallinen suurennuslaite (CCTV), jossa on HD ja tekstistä puheeksi -toiminto (OCR). Merlin elite näyttää terävän kuvan kauniissa, kristallinkirkkaissa ja eloisissa väreissä. Merlin eliten ainutlaatuinen muotoilu tarjoaa laajan kuvanäkymän näyttäen enemmän tekstiä näytöllä.

Suurennus: 2,4 x - 70 x

CE

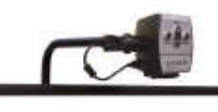

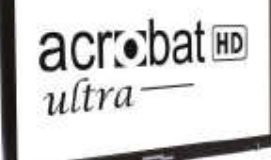

Acrobat HD ultra LCD ACROBAT HD LCD on täydellinen järjestelmä, jossa on 3-in-1 Sony HD -kamera sekä 20, 22, 24 tai 27 tuumainen teräväpiirto HD LCD-näyttö, oka tuottaa yksityiskohtaisia, selkeitä ja eloisan värikkäitä kuvia. Säädettävän varren, kallistuvan näytön ja käännettävyyden ansiosta kamera on helppo sijoittaa mihin tahansa katselukulmaan. Sisäänrakennettu kahva tekee kuljettamisesta helppoa

Suurennus: 24 tuuman näyttö: 2 (min.) - 80x (max.)

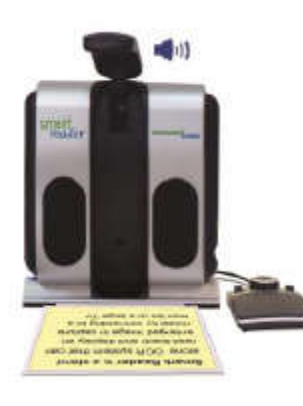

# Smart Reader

Koko sivun lukulaite, joka tekee lukemisesta jälleen nautinnollista! Helppokäyttöinen, Smart Reader on kevyt kannettava laite sisältäen käyttäjäystävällisen konsolin. Sijoita asiakirja paikalleen ja paina painiketta, Smart Reader aloittaa lukemisen ääneen sekunneissa. Liitä Smart Reader televisioon tai näyttöön ja suurenna kaapattu kuva seurataksesi sitä lukemisen edistyessä. Sopii erinomaisesti työpaikalle, kotiin, kouluun, lomalle tai n

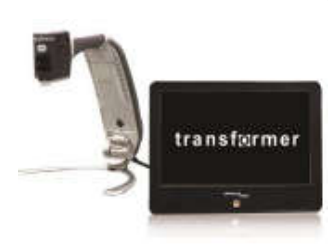

# **Transformer**

Transformer on erittäin joustava ja kannettava suurennuslaite lukemiseen, kirjoittamiseen ja suurennettujen kuvien katseluun miltä etäisyydeltä tahansa. Se on yhteensopiva suosituimpien suurennusohjelmistojen ja uusimpien Windows-käyttöjärjestelmien kanssa, ja sen ainutlaatuinen muotoilu sopii täydellisesti työpaikalle, kotiin tai kouluun. Painaa alle 1,35 kiloa. Akunkesto jopa 4 tuntia. 28 mukautettua väritilaa. Suurennus: 2,4x - 30x (17 tuumaisella näytöllä)

CE

# Amigo HD

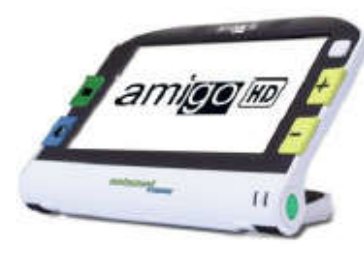

Amigo HD on täysin kannettava pöytäsuurennuslaite. Kallistamalla 7 tuuman katselunäyttöä saat parhaan mahdollisen katselukulman. Amigo tarjoaa 1,4 - 14x digitaalisen suurennoksen, ja se on kevein luokassaan. Amigo HD:ssä on sisäänrakennettu akku, ja voit ottaa sen mukaasi minne tahansa.

#### Lisävarusteet

#### Kantokotelot

Kätevät kotelot kaikkien Enhanced Vision -tuotteiden säilyttämiseen ja kuljettamiseen.

#### Virtalähteet

Enhanced Vision -tuotteiden varavirtalähteet.

#### Pebble-teline

Hands-free-toiminen teline Enhanced Vision -tuotteillesi

#### Yhteystiedot:

(USA toimisto) puhelin: (714) 465–3400 Faksi: (714) 374-1821 (Iso-Britannian toimisto) puhelin: +44 (0)115 9442317 Faksi: +44 (0)115 9440720 (Saksan toimisto) Puh. +49 (0) 6078 969827-0 Faksi: +49 (0) 6078 969827-33

### Tekninen tuki:

Maksuton puhelu (800) 440–9476, alanumero 3 Paikallispuhelu: (714) 465–3400, alanumero 3 Sähköposti: evsupport@enhancedvision.com

#### Pebble-teline

Jos käytät Pebble HD-laitettasi usein erilaisilla materiaaleilla, Pebble HD-telineellä on paljon erilaisia etuja hyötykäyttöä varten:

- Se nostaa merkittävästi katselukenttää alhaisella suurennustasolla kasvattamalla lähes 3x enemmän katselukenttää.
- Käyttäjä voi tukea laitetta miellyttävällä tavalla normaalin nostamisen sijasta pitkäkestoisen lukemisen aikana.

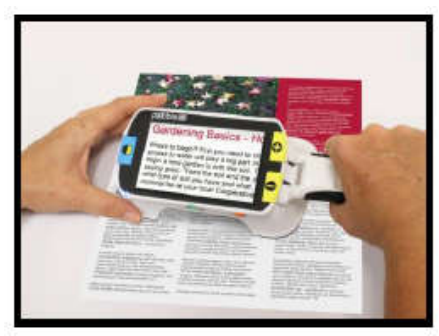

- 20 asteen kulma-asento parantaa näkyvyyttä erilaisten näkymien lukemisen aikana.
- Kädensija voidaan sijoittaa suoraan pois laitteesta tai sitä voidaan nostaa hieman ylöspäin käyttäjän mieltymyksien mukaisesti.
- Telinettä voidaan liikuttaa nopeasti pöydällä tai millä tahansa katsottavan tasaisen kohteen päällä, jolloin käyttäjä pääsee lukemaan kohdetta omalla tahdillaan!

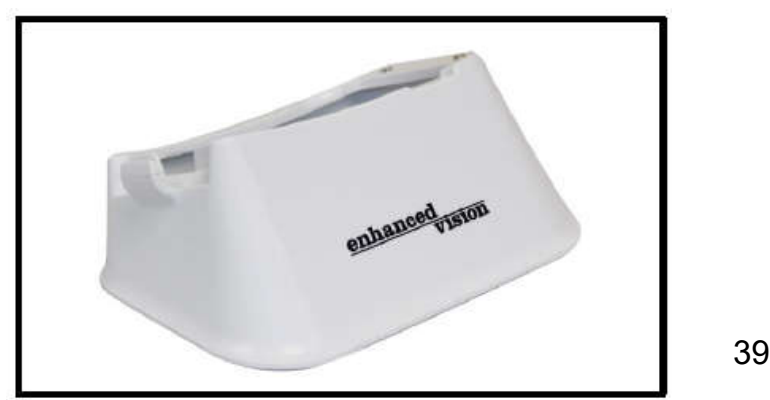

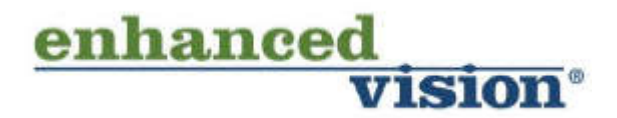

Pebble HD-laite on suunniteltu suurentamaan ja tarkentamaan kuvia ja siten helpottamaan heikkonäköisten arkea. Se, miten Pebble HD voi parantaa kuvien ja tekstien näkemistä, riippuu henkilön kunnosta ja näön heikkeneminen tasosta. Pebble HD ei palauta näkökykyä, korjaa silmäsairauksia tai pysäytä rappeutumisesta johtuvaa näkökyvyn menetystä. Silmälääkäri tai optikko voi parhaiten arvioida Pebble HDlaitteen soveltuvuuden henkilölle. Lisätietoa saa sivustolta www.enhancedvision.com.

www.enhancedvision.com (800) 440–9476 (USA:n toimisto, maksuton) (714) 465–3400 (USA:n toimisto) +44 (0) 115 9442317 (Iso-Britannian toimisto) Puh. + 49 (0) 6078 969827-0 (Saksan toimisto) Fax + 49 (0) 6078 969827-33 (Saksan toimisto)

> MAN-0775-02 Rev. X2 Elokuu 2015

Copyright © 2011 by Enhanced Vision. Kaikki oikeudet pidätetään. Oikeus tuotetietojen muutoksiin pidätetään ilman ennakkoilmoitusta.